## **Jak získat export historie naměřených hodnot?**

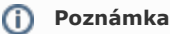

Historie naměřených hodnot se v systému TechIS zaznamenává, jen v případě, že není u [signálu](https://docs.elvacsolutions.eu/pages/viewpage.action?pageId=10919581) zaškrnut příznak **Pouze poslední hodnota.**

1. Pro přístup k historii naměřených hodnot si otevřete jakýkoliv záznam [majetku](https://docs.elvacsolutions.eu/display/TECHIS41DOC/Majetek) a na záložce **Měřené signály** dvojklikem zobrazíte detailní pohled na záznam vybraného signálu.

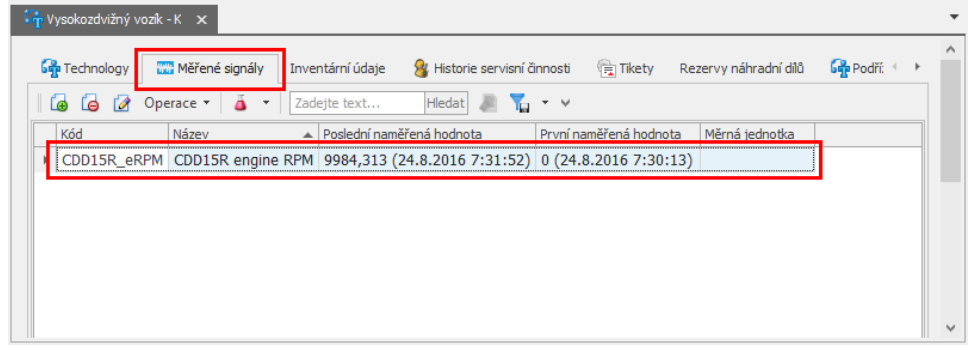

2. Na formuláři záznamu signálu v sekci naměřených hodnot vyvolejte z kontextového menu volbu **Export | CSV soubor.**

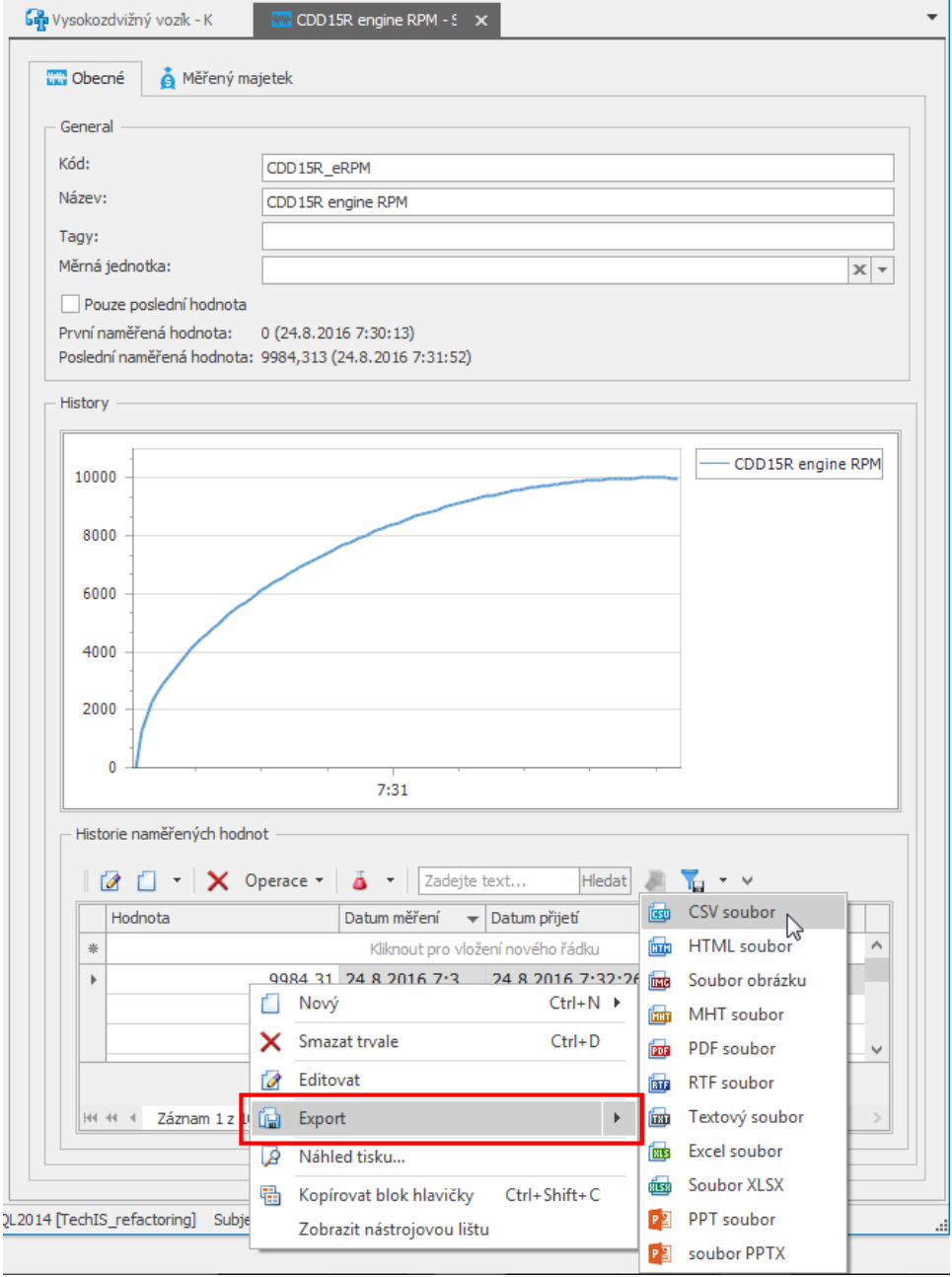